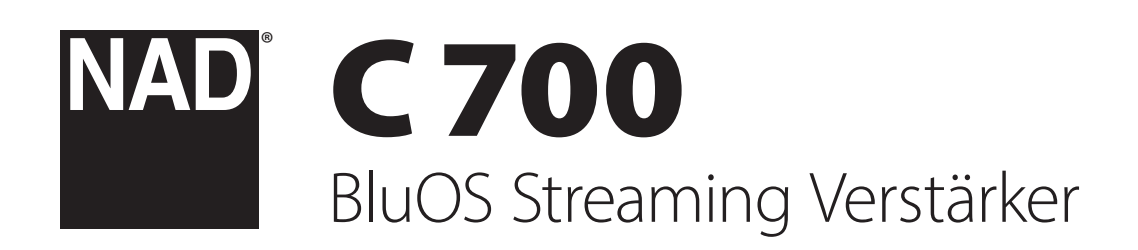

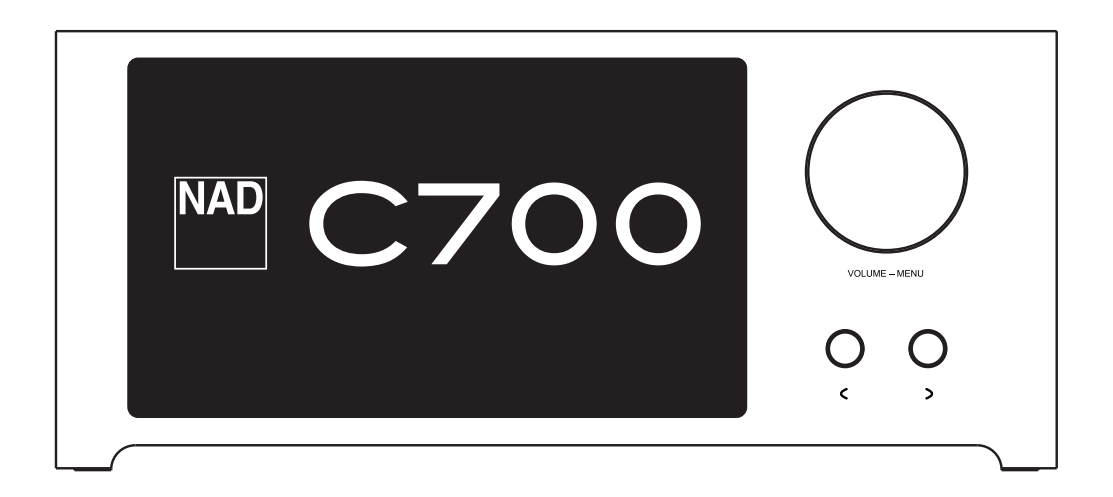

# Bedienungsanleitung

- <span id="page-1-0"></span>**• Lesen Sie die Hinweise** - Alle Sicherheitshinweise und Hinweise zur Bedienung sollten vor der Inbetriebnahme des Geräts durchgelesen werden.
- **• Bewahren Sie die Anweisungen auf**  Die Sicherheitshinweise und Hinweise zur Bedienung sollten für zukünftige Verwendung aufbewahrt werden.
- **• Beachten Sie die Warnhinweise**  Beachten Sie stets alle Warnhinweise am Gerät und in der Bedienungsanleitung.
- **• Beachten Sie Anweisungen**  Beachten Sie stets alle Hinweise zur Bedienung und alle anderen Hinweise.
- **• Reinigen**  Trennen Sie das Gerät vor dem Reinigen vom Wechselstromnetz ab. Verwenden Sie keine flüssigen Reinigungsmittel oder Reinigungssprays. Reinigen Sie das Gerät nur mit einem angefeuchteten Tuch.
- **• Zubehörteile**  Verwenden Sie in Verbindung mit dem Gerät ausschließlich vom Hersteller empfohlenes Zubehör, um Risiken zu vermeiden.
- **• Wasser und Feuchtigkeit**  Verwenden Sie dieses Gerät nicht in der Nähe von Wasser, z.B. in der Nähe einer Badewanne, eines Waschbeckens, einer Spüle, in einem feuchten Keller, in der Nähe eines Schwimmbeckens usw.
- **• Zubehör**  Stellen Sie dieses Gerät nicht auf einen instabilen Wagen, dreibeinigen Tisch usw. Wenn dieses Gerät herunterfällt, muss mit Verletzungen von Personen und mit einer gravierenden Beschädigung des Geräts gerechnet werden. Verwenden Sie das Gerät nur mit einem Wagen, dreibeinigen Tisch usw., der vom Hersteller empfohlen oder mit diesem Gerät verkauft wurde. Das Gerät darf nur nach den Anweisungen des Herstellers montiert werden. Hierfür darf nur vom Hersteller empfohlenes Zubehör verwendet werden.

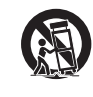

**• Wagen** - Eine Kombination aus Gerät und Wagen darf nur mit Vorsicht bewegt werden. Bei abruptem Abbremsen, zu hohem Kraftaufwand und unebenem Boden muss mit einem Kippen der Kombination aus Gerät und Wagen gerechnet werden.

- **• Belüftung**  Die Öffnungen im Gehäuse sind für die Belüftung vorgesehen, wodurch der zuverlässige Betrieb des Geräts sichergestellt und eine Überhitzung vermieden wird. Diese Öffnungen dürfen nicht abgedeckt oder verstellt werden. Die Ventilationsöffnungen dürfen niemals abgedeckt werden, indem das Gerät auf ein Bett, ein Sofa, einen Teppich oder eine ähnliche Unterlage gestellt wird. Dieses Gerät darf nicht in Regale usw. eingebaut werden, ohne dass eine ausreichende Belüftung sichergestellt wird oder die entsprechenden Anweisungen des Herstellers eingehalten werden.
- **• Stromquellen**  Dieses Produkt darf nur an der auf dem Typenschild angegebenen Art von Stromquelle betrieben und an eine Netzsteckdose mit Schutzleiteranschluss angeschlossen werden. Die korrekte Netzspannung und Netzfrequenz erfahren Sie bei Bedarf von Ihrem Händler oder Ihrem Elektrizitätswerk.
- **• Korrektes Verlegen des Netzkabels**  Netzkabel müssen so verlegt werden, dass niemand darauf treten kann und sie nicht gequetscht werden. Ferner muss sichergestellt werden, dass Netzkabel nicht an Netz- oder Gerätesteckern, Mehrfachsteckdosen und direkt am Gerät geknickt werden.
- **• Netzstecker**  Der Netzstecker oder eine Gerätesteckvorrichtung wird zum Abschalten verwendet und sollte jederzeit funktionsbereit sein.
- **• Erden einer Außenantenne im Freien**  Beim Anschluss einer Außenantenne oder eines Breitbandkabels an das Gerät muss sichergestellt werden, dass die Antenne oder das Kabelsystem geerdet ist, um Beschädigungen durch Überspannung und elektrostatische Aufladung zu vermeiden. Artikel 810 des National Electrical Code, ANSI/NFPA 70, enthält Informationen über die korrekte Erdung von Antennenmasten und Antennenhalterungen sowie Blitzableitersystemen für Antennen, über den Querschnitt von Erdleitungen, die Position von Blitzableitersystemen für Antennen, die Verbindung mit Erdungselektroden und die Anforderungen für Erdungselektroden.
- **• Blitzschutz**  Während eines Gewitters oder während längerer Zeit der Nichtverwendung sollte dieses Gerät vom Wechselstromnetz getrennt werden. Ferner sollte das Antennenkabel vom Gerät abgezogen werden. Hierdurch können Beschädigungen durch Blitzschlag und Überspannungen im Wechselstromnetz vermieden werden.
- **• Hochspannungsleitungen**  Eine eventuelle Außenantenne darf sich nicht in der Nähe von Hochspannungsleitungen oder anderen elektrischen Leitungen befinden, um zu vermeiden, dass die Antenne auf diese Leitungen fallen kann. Bei der Installation einer Außenantenne muss sichergestellt werden, dass diese keine Hochspannungsleitungen oder anderen elektrischen Leitungen berühren kann. Das Nichtbefolgen dieses Hinweises kann zu tödlichen Unfällen führen.
- **• Überlastung**  Stellen Sie sicher, dass Netzsteckdosen, Verlängerungskabel oder Mehrfachsteckdosen nicht überlastet werden, da dies Brände oder elektrische Schläge verursachen kann.
- **• Flammenquellen**  Auf dem Produkt dürfen keine Flammenquellen, wie z. B. brennende Kerzen, platziert werden.
- **• Eindringen fester und flüssiger Fremdkörper**  Stellen Sie sicher, dass feststoffliche oder flüssige Fremdkörper nicht in das Innere des Geräts gelangen können, da hierdurch Kurzschlüsse entstehen können, die wiederum zu Bränden oder elektrischen Schlägen führen können. Stellen Sie sicher, dass keine Flüssigkeiten auf dem Gerät verschüttet werden.
- **• Kopfhörer**  Übermäßiger Schalldruck von Ohrhörern und Kopfhörern kann zu Hörverlust führen.
- **• Wartung und Instandsetzung**  Trennen Sie das Gerät vom Wechselstromnetz und lassen Sie es in den folgenden Fällen von geschultem Personal warten oder instand setzen:
	- **–** Wenn das Netzkabel oder der Netzstecker beschädigt ist.
	- **–** Wenn flüssige oder feststoffliche Fremdkörper in das Innere des Geräts eingedrungen sind.
	- **–** Wenn das Gerät Regen oder Wasser ausgesetzt wurde.
	- **–** Wenn das Gerät bei korrekter Bedienung gemäß der Bedienungsanleitung nicht einwandfrei funktioniert. Verwenden Sie nur die Bedienelemente, die gemäß der Bedienungsanleitung bedient werden müssen. Das Verstellen anderer Bedienelemente kann Beschädigungen des Geräts und aufwändige Instandsetzungsarbeiten durch einen geschulten Techniker erforderlich machen.
	- **–** Wenn das Gerät fallen gelassen oder auf andere Weise beschädigt wurde.
- **–** Wenn das Gerät nicht mehr wie früher funktioniert dies deutet darauf hin, dass es instand gesetzt werden muss.
- **• Ersatzteile**  Stellen Sie sicher, dass bei einer Instandsetzung nur Originalersatzteile oder Ersatzteile mit gleichen Eigenschaften verwendet werden. Die Verwendung falscher Ersatzteile kann die Gefahr eines Brandes, eines Stromschlags oder andere Risiken zur Folge haben.
- **• Batterieentsorgung**  Beim Entsorgen von verbrauchten Batterien sind die gesetzlichen Bestimmungen und lokalen Entsorgungsvorschriften zu beachten.
- **• Sicherheitsprüfung**  Nach der Durchführung von Wartungs- oder Instandsetzungsarbeiten sollten Sie vom zuständigen Techniker verlangen, dass dieser Sicherheitsprüfungen durchführt, um sicherzustellen, dass sich das Gerät in einwandfreiem Zustand befindet.
- **• Montage an einer Wand oder Zimmerdecke**  Das Gerät darf nur gemäß den Herstelleranweisungen an einer Wand oder Zimmerdecke montiert werden.

### **WARNUNG**

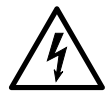

DURCH DAS BLITZSYMBOL IN EINEM GLEICHSEITIGEN DREIECK SOLL DER BENUTZER GEWARNT WERDEN, DASS BEI MANGELNDER ISOLIERUNG "LEBENSGEFÄHRLICHE SPANNUNGEN" AUFTRETEN KÖNNEN, DIE EINE ERHEBLICHE STROMSCHLAGGEFAHR DARSTELLEN.

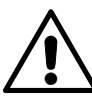

DAS AUSRUFEZEICHEN IN EINEM GLEICHSCHENKLIGEN DREIECK WEIST AUF WICHTIGE INFORMATIONEN ÜBER BEDIENUNG UND/ODER WARTUNG IN DER DIESEM GERÄT BEILIEGENDEN DOKUMENTATION HIN.

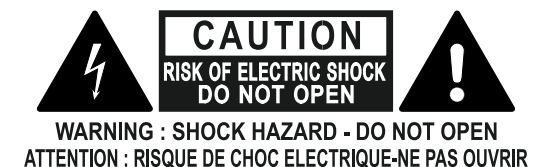

### **HINWEISE ZUR AUFSTELLUNG DES GERÄTS**

Um eine korrekte Belüftung sicherzustellen, muss um die Außenseite des Geräts

herum ein Mindestabstand wie folgt freigelassen werden. Linke und rechte Seite: 10 cm

Rückwand: 10 cm

Oberseite: 10 cm

# WICHTIGE SICHERHEITSHINWEISE

### **FCC-ERKLÄRUNG**

Dieses Gerät wurde geprüft und entspricht demnach den Grenzwerten für ein digitales Gerät der Klasse B gemäß Teil 15 der Richtlinien der US-Fernmeldebehörde (FCC). Diese Grenzwerte sollen einen angemessenen Schutz gegen störende Interferenzen bei Installationen in Wohngebieten bieten. Dieses Gerät erzeugt und verwendet Hochfrequenzenergie und kann diese abgeben, und es kann schädliche Interferenzen mit Funkübertragungen auslösen, wenn es nicht gemäß der Anleitung installiert und betrieben wird. Es lässt sich jedoch nicht vollständig ausschließen, dass solche Interferenzen in manchen Installationen auftreten. Wenn dieses Gerät störende Interferenzen zum Radio- und Fernsehempfang verursacht (was durch Aus- und Einschalten des Geräts festgestellt werden kann), wird dem Benutzer nahegelegt, die Interferenz durch eines oder mehrere der folgenden Verfahren zu beheben:

- **•** Die Empfangsantenne anders ausrichten oder anderswo platzieren.
- **•** Den Abstand zwischen dem Gerät und dem Empfänger vergrößern.
- **•** Das Gerät in eine Steckdose eines Netzkreises einstecken, der nicht mit dem des Empfängers identisch ist.
- **•** Den Händler oder einen erfahrenen Radio- und Fernsehtechniker zu Rate ziehen.

### **VORSICHT**

- **•** Nach nicht von NAD Electronics genehmigten Änderungen des Geräts darf dieses unter Umständen nicht mehr verwendet werden.
- **•** Dieses Gerät entspricht Teil 15 der FCC Rules / Industry Canada lizenzfreien RSS-Standard(en). Der Betrieb unterliegt den folgenden beiden Bedingungen:
	- **1** Dieses Gerät darf keine schädlichen Störungen verursachen und **2** Dieses Gerät muss alle Störungen vertragen, einschließlich Störungen, die
- unerwünschte Funktionen verursachen können. **•** Gemäß den Industry Canada Vorschriften darf dieser Funksender nur mit einer Antenne betrieben werden, die vom Typ ist und die maximale (oder kleinere) Verstärkung erlaubt, der von Industry Canada für den Sender zugelassen wurde. Um mögliche Funkstörungen anderer Benutzer zu reduzieren, sollten der Antennentyp und die Verstärkung so gewählt werden, dass die äquivalente isotrop abgestrahlte Leistung (e.i.r.p.) nicht höher ist als die für eine erfolgreiche Kommunikation erforderliche.
- **•** Um einen Stromschlag zu verhindern, muss der Stecker mit dem breiten Stift vollständig in den breiten Einschub eingesteckt werden.
- **•** Kennzeichnung und Typenschild befinden sich auf der Rückseite des Geräts.
- **•** Um die Gefahr von Bränden oder Stromschlägen zu verringern, darf das Gerät weder Regen noch Feuchtigkeit ausgesetzt werden. Das Gerät darf keinen tropfenden oder spritzenden Flüssigkeiten ausgesetzt werden, und flüssigkeitsgefüllte Gegenstände wie Vasen dürfen nicht auf das Gerät gestellt werden.
- **•** Der Netzstecker dient als Trennvorrichtung und sollte während des bestimmungsgemäßen Gebrauchs immer leicht bedienbar bleiben. Um das Gerät vollständig vom Stromnetz zu trennen, sollte der Netzstecker komplett aus der Steckdose herausgezogen werden.
- **•** Batterien dürfen nicht übermäßiger Hitze wie z. B. direkter Sonneneinstrahlung, Feuer o. ä. ausgesetzt werden.
- **•** Wenn die Batterie unsachgemäß ausgetauscht wird, besteht Explosionsgefahr. Tauschen Sie sie nur durch den gleichen oder einen gleichwertigen Typ aus.
- **•** Ein Gerät mit einem Schutzkontaktstecker darf nur an eine Schutzkontaktsteckdose angeschlossen werden.

#### **MPE ERINNERUNG**

Um die Anforderungen an die FCC / IC-HF Exposition zu erfüllen, sollte während des Betriebs des Geräts ein Abstand von 20 cm oder mehr zwischen der Antenne dieses Gerätes und Personen eingehalten werden. Um die Einhaltung der Vorschriften zu gewährleisten, werden Operationen, die näher als dieser Abstand liegen, nicht empfohlen.

### **WENDEN SIE SICH IM ZWEIFELSFALL AN EINEN QUALIFIZIERTEN ELEKTRIKER.**

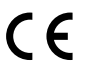

Dieses Gerät erfüllt die Anforderungen der EU-Richtlinie 2004/108/EG bzgl. Störungen des Funkbetriebs.

### **HINWEISE ZUM UMWELTSCHUTZ**

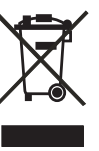

Am Ende seiner Lebensdauer darf dieses Produkt nicht zusammen mit gewöhnlichem Haushaltsmüll entsorgt werden, sondern muss an einer Sammelstelle für die Wiederverwertung elektrischer und elektronischer Geräte abgegeben werden. Hierauf wird auch durch das Symbol auf dem Gerät, im Benutzerhandbuch und auf der Verpackung hingewiesen.

Die Materialien, aus denen das Gerät besteht, können gemäß ihrer Kennzeichnung wiederverwendet werden. Durch die Wiederverwendung und Wiederverwertung von Rohmaterialien oder andere Wiederverwertung von Altgeräten leisten Sie einen wichtigen Beitrag zum Umweltschutz.

Die Adresse der Sammelstelle erfahren Sie von der zuständigen örtlichen Behörde.

### **INFORMATIONEN ÜBER DAS SAMMELN UND ENTSORGEN VON ALTBATTERIEN (RICHTLINIE 2006/66/EG DES EUROPÄISCHEN PARLAMENTS UND DES RATES) (NUR FÜR EUROPÄISCHE KUNDEN)**

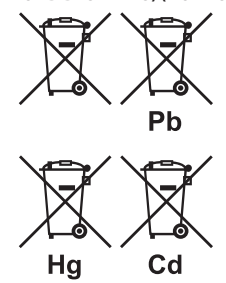

Batterien/Akkumulatoren, die eines dieser Symbole tragen, sollten "getrennt gesammelt" und nicht als Haushaltsmüll entsorgt werden. Es sollten erforderliche Maßnahmen getroffen werden, um die separate Sammlung von Altbatterien und -akkumulatoren zu maximieren und die Entsorgung von Altbatterien und -akkumulatoren zusammen mit Haushaltsmüll zu minimieren.

Endverbraucher sind dazu angehalten, Altbatterien und -akkumulatoren nicht als unsortierten Haushaltsmüll

zu entsorgen. Um eine hohe Recyclingquote für Altbatterien und -akkumulatoren zu erreichen, müssen Altbatterien und -akkumulatoren separat und ordnungsgemäß durch einen örtlichen Sammelpunkt entsorgt werden. Weitere Informationen über Sammlung und Recycling von Altbatterien und -akkumulatoren sind bei Ihrer Ortsverwaltung, Ihrem Entsorgungsunternehmen oder bei der Verkaufsstelle der Batterien und Akkumulatoren erhältlich.

Durch die Einhaltung und Befolgung ordnungsgemäßer Entsorgungsmaßnahmen für Altbatterien und -akkumulatoren können potenziell gefährliche Auswirkungen auf die menschliche Gesundheit verhindert und die negativen Auswirkungen von Batterien und Akkumulatoren sowie Altbatterien und -akkumulatoren auf die Umwelt minimiert werden. Somit können Endverbraucher zu Schutz, Erhaltung und Erhöhung der Qualität der Umwelt beitragen.

NAD ist ein Warenzeichen von NAD Electronics International, einem Unternehmensbereich von Lenbrook Industries Limited Copyright 2022, NAD Electronics International, ein Unternehmensbereich von Lenbrook Industries Limited

# EINFÜHRUNG

## **INHALTSVERZEICHNIS**

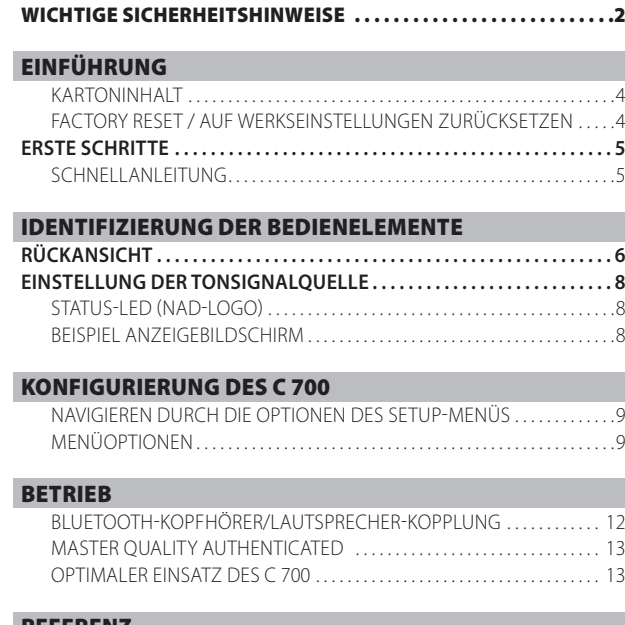

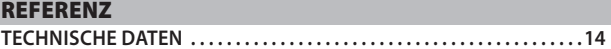

### KARTONINHALT

Im Lieferumfang des C 700 sind folgende Komponenten enthalten:

- **•** 2 abnehmbare Netzkabel
- **•** Schnellanleitung

### **HINWEIS**

*Folgen Sie den Anweisungen in der mitgelieferten Schnellanleitung zur Inbetriebnahme Ihres C 700.* 

### **BEWAHREN SIE DIE VERPACKUNG AUF**

Bitte bewahren Sie den Karton und sämtliches Verpackungsmaterial Ihres C 700 auf. Wenn Sie umziehen oder Ihren C 700 aus einem anderen Grund transportieren müssen, ist es am sichersten, wenn Sie ihn in seiner Originalverpackung transportieren. Leider mussten wir die Erfahrung machen, dass viele NAD-Geräte beim Transport durch unzureichende Verpackung beschädigt werden. Deshalb: Bitte bewahren Sie den Versandkarton auf!

### FACTORY RESET / AUF WERKSEINSTELLUNGEN **ZURÜCKSETZEN**

Ein Factory Reset wird empfohlen, wenn Ihr C 700 nicht funktioniert oder ein Firmware Upgrade über das Internet fehlgeschlagen ist. Alle Anpassungen, einschließlich der Konfiguration des Wi-Fi-Netzwerks, der Dateifreigaben und der gespeicherten Wiedergabelisten, gehen verloren. Sie müssen nach Abschluss des Factory Resets neu erstellt werden.

Der C 700 kann mit einer der folgenden Methoden auf die Werkseinstellungen zurückgesetzt oder wiederhergestellt werden.

### **1 Über das Display der Vorderseite**

Gehen Sie zur Menüoption **Einstellungen - Andere** und wählen Sie **Factory Reset** , um den C 700 auf die Werkseinstellungen zurückzusetzen. Folgen Sie den Eingabeaufforderungen.

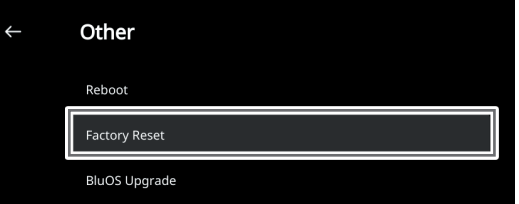

### **2 Factory Reset erzwingen**

- **a** Ziehen Sie den Netzstecker aus der Steckdose.
- **b** Halten Sie die Standby Taste auf der Rückseite gedrückt und stecken Sie dabei den Netzstecker wieder in die Steckdose. Lassen Sie die Standby Taste nicht los.
- **c** Nach ca. 30 Sekunden, in denen Sie die Standby Taste gedrückt halten, blinkt die Logoanzeige des NAD rot auf.
- **d** Lassen Sie die Standby Taste los, sobald die Anzeige des NAD Logos rot blinkt.
- **e** Ein erfolgreicher Factory Reset wird durch einen Neustart des Geräts angezeigt.
	- Für eine drahtlose Verbindung, wechselt der C 700 in den Hotspot-Modus zurück und die NAD-Logoanzeige leuchtet durchgehend weiß.
	- Bei einer kabelgebundenen Verbindung verbindet sich der C 700 wie ein neuer Player und die NAD-Logoanzeige leuchtet durchgehend weiß.

### **WICHTIG**

*Wenn Sie den Standby Taste loslassen, bevor die Anzeige des NAD Logos rot blinkt, wird der Factory Reset abgebrochen und der C 700 verbleibt im Upgrade-Modus. Starten Sie einfach die Prozedur für den Factory Reset erneut.*

# EINFÜHRUNG

## **ERSTE SCHRITTE**

### <span id="page-4-0"></span>SCHNELLANLEITUNG

Diese einfache Anleitung hilft Ihnen bei der Inbetriebnahme Ihres C 700.

Ihr C 700 kann über **ein Kabel** oder **drahtlos** mit Ihrem Heimnetzwerk verbunden werden.

### **WICHTIG!**

- *• Damit eine Kabel- und drahtlose Verbindung hergestellt werden kann, muss sichergestellt sein, dass ein Breitbandrouter, der Ethernet- und / oder Wi-Fi Standards unterstützt, eingerichtet und verfügbar ist.*
- *• Tablets, Smartphones und andere anwendbare Geräte, die das Betriebssystem iOS (Apple) oder Android unterstützen, können als Controller für mobile Geräte verwendet werden. Diese Geräte gehören nicht zum Lieferumfang Ihres C 700.*
- *• Laden Sie die entsprechende "BluOS Controller" App für Ihr Gerät herunter und installieren Sie sie.*
- *• Die BluOS-App ist als Mobile App für Android, iOS, Kindle und Desktop App für Windows und macOS Computer erhältlich.*
- *• Mobile Apps werden über den jeweiligen Application Store der mobilen Geräte installiert und gehandhabt.*
- *• Desktop Apps können direkt von der Bluesound Homepage heruntergeladen werden - https://www.bluesound.com*

### **VERBINDUNG PER KABEL**

Schließen Sie ein Ende eines Ethernet-Kabels (nicht mitgeliefert) am LAN-Port des C 700 und das andere Ende direkt an Ihr Kabelheimnetzwerk oder Ihren Router an.

### **DRAHTLOSE VERBINDUNG**

Der Prozess ist sehr einfach, unterscheidet sich aber leicht zwischen iOS (Apple) und Android-Geräten. Befolgen Sie die folgenden Anweisungen für das Smartphone oder Tablett, das für Sie zutrifft. Windows- und Mac-Benutzer lesen bitte die Anweisungen unter WIRELESS MANUAL SETUP / MANUELLE WIFI EINRICHTUNG weiter unten.

### **ANDROID**

- **1** Öffnen Sie die App. Die App kann Ihnen eventuell sogleich die Meldung "New Players detected" (Neue Player erkannt) anzeigen und Sie auffordern zu "Setup Now" (Jetzt einrichten).
	- **a** Wenn Sie nicht aufgefordert werden, öffnen Sie das Player Fach, indem Sie auf das Home Symbol in der oberen rechten Ecke der App tippen / klicken.
	- **b** Scrollen Sie nach unten und wählen Sie "Add a Player" (Player hinzufügen), um den Easy Setup Wizard zu starten.
	- **c** Wählen Sie die individuelle Netzwerk-ID\* Ihres C 700 in dem im Player angezeigten Fenster aus.
	- **d** Wählen Sie Ihr Home Wi-Fi Netzwerk aus dem Dropdown-Menü "Choose a Wi-Fi Network" (Wählen Sie ein Wi-Fi Netzwerk).
	- **e** Wenn Ihr Home Wi-Fi Netzwerk nicht angezeigt wird oder versteckt ist, wählen Sie "Manuelle SSID Eingabe". Geben Sie den Namen des Netzwerks oder des entsprechenden drahtlosen Netzwerks ein.
	- **f** Wählen Sie die "Network Security" (Netzwerksicherheit), die Ihr Netzwerk verwendet.
- **2** Geben Sie das Wi-Fi-Passwort Ihres Heimnetzwerks in das dafür vorgesehene Feld ein und wählen Sie "OK".
- **3** Geben Sie einen beliebigen "Player-Namen" für Ihren C 700 ein, damit Sie ihn im Player-Fach leichter identifizieren können. Die Verbindung zur Netzwerkeinrichtung wird automatisch hergestellt.
- 4 Die Verbindung zum Netzwerk ist hergestellt, wenn in der App "Setup Complete!" (Fertig!) angezeigt wird.

\* Die Netzwerk-ID wird als Produktname (d. h. C 700) gefolgt von den letzten vier Ziffern der MAC (Machine Access Control)-Adresse aufgeführt (Beispiel: C 700-001A). Die vollständige 12-stellige MAC-Adresse steht auf einem Aufkleber auf der Rückwand oder der Gehäuseunterseite des C 700.

### **iOS**

- **1** Öffnen Sie die App. Wählen Sie das Home Symbol in der oberen rechten Ecke der App.
- **2** Scrollen Sie nach unten und wählen Sie "Add a Player" (Player hinzufügen), um den Easy Setup Wizard zu starten.
- **3** Drücken Sie wie dargestellt die Home Taste und öffnen Sie die iOS Settings App, um das WLAN Netzwerk auszuwählen, das Sie verbinden möchten.
- **4** Wählen Sie aus der gleichen iOS Settings-App die eindeutige Netzwerk-ID\* Ihres C 700. Folgen Sie allen Anweisungen.
- **5** Die Verbindung zum Netzwerk ist hergestellt, wenn in der App "All Done!" (Fertig!) angezeigt wird.

Wenn die oben genannte Methode nicht funktioniert oder wenn Sie sich auf einem Windows-PC oder Apple Mac befinden, kann die WIRELESS MANUAL SETUP / MANUELLE WIFI EINRICHTUNG durchgeführt werden.

### **MANUELLE WIFI EINRICHTUNG**

- **1** Wählen Sie die individuelle Netzwerk-ID\* Ihres C 700 aus dem Menü der Wi-Fi-Setup-Verbindungseinstellungen Ihres Tablets, Smartphones oder Computers aus und verbinden Sie sich mit diesem.
- **2** Das Menüfenster "…Control Panel" / "…Systemsteuerung" sollte sich automatisch öffnen. Wenn nicht, öffnen Sie den Webbrowser Ihres Geräts und rufen Sie die Adresse HTTP://10.1.2.3 auf.
- **3** Wählen Sie "Wi-Fi konfigurieren" aus dem Menü"...Control Panel"/ "…Systemsteuerung" aus. Wählen Sie Ihr Heimnetzwerk oder den entsprechenden Wireless-Netzwerk-Namen (SSID) aus dem Dropdown-Menü "Configure Wireless" (Wireless konfigurieren).
- **4** Geben Sie das Wireless-Passwort Ihres Heimnetzwerks (Passphrase, WEP/WAP-Schlüssel soweit anwendbar) in das Feld "Enter password or key (if protected)" (Passwort oder Schlüssel eingeben [falls geschützt]) ein.
- **5** Wählen Sie einen Player-Namen aus der Drop-down-Liste oder verwenden Sie die Tastatur auf dem Bildschirm, um einen benutzerdefinierten Raumnamen im Feld "Custom name" (Benutzerdefinierter Name) zu erstellen
- **6** Wählen Sie "Update" (Aktualisieren), um alle Ihre Einstellungen zu speichern und den Verbindungsaufbau Ihres C 700 abzuschließen. Vergessen Sie nicht, zum Abschnitt Wi-Fi Einstellungen Ihres Geräts zurückzukehren, um zu bestätigen, dass es wieder mit dem richtigen Wi-Fi-Netzwerk verbunden ist.

Ihr C 700 ist nun mit Ihrem Wi-Fi-Netzwerk verbunden und kann mit der BluOS Controller-App verwendet werden.

### **WICHTIG!**

*Achten Sie darauf, Ihren C 700 immer mit der neuesten Firmware zu aktualisieren. Besuchen Sie die C 700-Produktseite unter nadelectronics.com für Informationen zum Firmware-Update.* 

## <span id="page-5-0"></span>**RÜCKANSICHT**

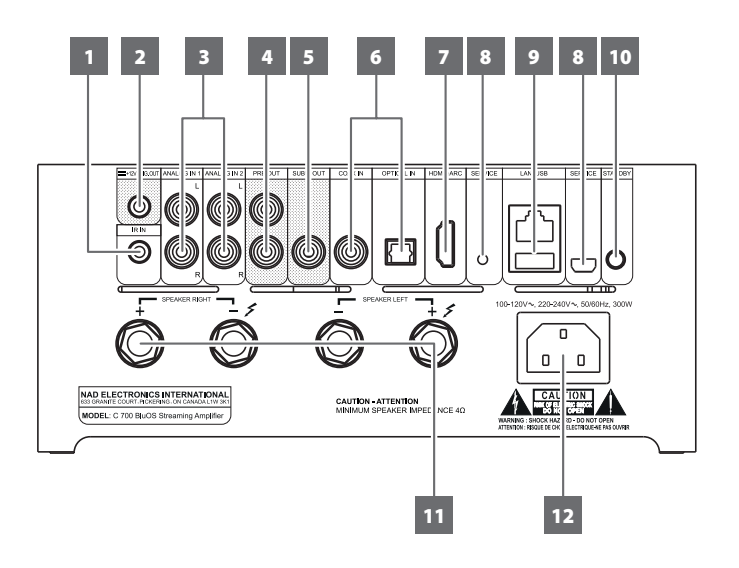

### **ACHTUNG!**

*Bitte vergewissern Sie sich, dass der C 700 ausgeschaltet oder vom Stromnetz getrennt ist, bevor Sie ihn anschließen. Außerdem wird empfohlen, beim Verbinden oder Trennen von Signal- oder Netzverbindungen alle anderen Komponenten vom Netz auszuschalten oder zu trennen.* 

### **1 IR IN**

**•** Durch die Verbindung dieses Eingangs mit dem Ausgang eines IR-Repeaters (Xantech o.ä.) oder dem IR-Ausgang eines anderen kompatiblen Geräts kann der C 700 fernbedient werden.

### **IR LEARNING**

Mit der Funktion IR Learning kann jede IR-Fernbedienung die grundlegenden BluOS-Fernbedienungscodes lernen. Mittels der erlernten Codes kann die konfigurierte Fernbedienung zur Steuerung Ihres Players verwendet werden.

- **•** Um IR-Fernbedienungsbefehle in Ihren C 700 zu programmieren, gehen Sie zum Menü **Einstellungen**Ihrer BluOS-App, wählen Sie **Player**, **IR Remote** und dann **IR Learning**.
- **•** Wählen Sie die gewünschte Funktion aus dem Menü IR Remote (IR-Fernbedienung), zeigen Sie mit einer IR-Fernbedienung auf den IR-Repeater und drücken Sie auf die Taste, um diese Funktion auszuführen.
- **•** Nach erfolgreicher Ausführung erscheint neben der programmierten Funktion ein Häkchen. Sie können nun mit der IR-Fernbedienung den C 700 mit den programmierten Funktionen steuern.

### **2 +12V TRIGGER OUT**

- **•** Der Ausgang +12V TRIGGER OUT wird zur Steuerung von externen Geräten verwendet, die über einen +12 V-Triggereingang verfügen.
- **•** Verbinden Sie den +12V TRIGGER OUT-Ausgang über ein Kabel mit 3,5 mm-Stecker mit der entsprechenden +12V DC-Eingangsbuchse des anderen Geräts.
- **•** Dieser Ausgang hat eine Spannung von 12 V, wenn der C 700 eingeschaltet ist, und eine Spannung von 0 V, wenn er ausgeschaltet oder im Standby-Modus ist.

### **3 ANALOG IN 1-2**

- **•** Eingang für Line-Level-Quellen, wie beispielsweise CD-Player, Tuner oder andere kompatible Geräte. Verwenden Sie den Dual RCA-zu-RCA-Anschluss, um den linken und rechten Audioausgang (Audio Output) des Quellgeräts an diesen Eingängen anzuschließen.
- **•** Die Quelle wird als "Analog Input 1" (Analogeingang 1) und "Analog Input 2" im Navigation Drawer der BluOS App angezeigt.

### **4 PRE OUT (VORVERSTÄRKERAUSGANG)**

**•** Verwenden Sie ein Dual- RCA-zu-RCA Kabel, um PRE-OUT mit dem entsprechenden analogen Audioeingang kompatibler Geräte (z. B. Verstärker, Receiver oder andere anwendbare Geräte) zu verbinden. Dadurch ist es möglich, den C 700 als Vorverstärker für solche Geräte zu verwenden.

### **5 SUBW OUT (SUBWOOFER-AUSGANG)**

- **•** Verbinden Sie SUBW OUT mit dem Niederpegeleingang des entsprechenden aktiven Subwoofers.
- **•** Niederfrequenzinformationen unterhalb der gewählten Frequenzweicheneinstellung werden an den angeschlossenen Subwoofer gesendet.

### **6 OPTICAL IN/COAXIAL IN**

**•** Schließen Sie hier den optischen oder koaxialen digitalen Ausgang von Quellen an, wie z. B. CD- oder BD/DVD-Player, digitale Kabelbox, digitaler Tuner und andere Komponenten.

### **7 HDMI eARC**

- **•** Anschluss an einen Fernseher, der die Funktionen HDMI Control (CEC) und Audio Return Channel (ARC) oder Enhanced Audio Return Channel (eARC) unterstützt. HDMI-CEC-, ARC- und eARC-Funktionen sind möglich, wenn externe Geräte, die diese Funktionen ebenfalls unterstützen, über eine HDMI-Verbindung mit dem C 700 verbunden werden.
- **•** Verwenden Sie ein HDMI-Kabel, um HDMI ARC/eARC an den entsprechenden HDMI ARC/eARC-Anschluss des Fernsehers anzuschließen. Verwenden Sie ein HDMI-Kabel mit dem Ultra High Speed HDMI-Zertifizierungssiegel, um die Möglichkeit einer größeren Bandbreite und eines hohen Bitrate-Formats zu nutzen.
- **•** Bei aktiver ARC/eARC-Verbindung werden Audiosignale des Fernsehgerätes über den C 700 wiedergegeben.

### **WICHTIG**

- *• Vergewissern Sie sich, dass die Audioeinstellung/das Audioformat von Geräten, die über ARC/eARC mit dem C 700 verbunden sind, nur auf PCM eingestellt ist.*
- *• Nur das Audio-Ausgangssignal vom Fernseher wird über den HDMI eARC-Anschluss unterstützt. Am HDMI AeRC-Anschluss des C 700 ist kein Videoausgang vorhanden.*

# BEDIENELEMENTE

### **RÜCKANSICHT**

### **8 SERVICE**

**•** Diese USB-Schnittstelle und der Taktschalter sind nur für Wartungszwecke vorgesehen. Ist nicht für die Verwendung durch Verbraucher bestimmt.

### **9 LAN/USB**

### **LAN**

- **•** Eine LAN-Verbindung muss eingerichtet werden, damit eine kabelgebundene Verbindung hergestellt werden kann. Richten Sie einen kabelgebundenen Ethernet-Breitband-Router mit Breitband-Internetanschluss ein. Ihr Router oder Heimnetzwerk sollte einen eingebauten DHCP-Server für die Verbindung aufweisen.
- **•** Verwenden Sie ein standardmäßiges Straight-Through-Ethernet-Kabel (nicht mitgeliefert) und verbinden Sie ein Ende des Ethernet-Kabels mit dem LAN-Port Ihres kabelgebundenen Ethernet-Breitband-Routers und das andere Ende mit dem LAN-Port des  $C$  700.

### **HINWEISE**

- *• NAD übernimmt keine Haftung für Fehlfunktionen des C 700 und/oder der Internetverbindung aufgrund von Kommunikationsfehlern oder Fehlfunktionen, die mit der Breitband-Internetverbindung oder mit anderen angeschlossenen Geräten in Zusammenhang stehen. Falls Sie Hilfe benötigen, wenden Sie sich an Ihren Internetdienstanbieter oder an die Kundendienststelle Ihres anderen Geräts.*
- *• Bitte kontaktieren Sie Ihren Internetdienstanbieter für Informationen über Richtlinien, Gebühren, Inhaltsbeschränkungen, Serviceeinschränkungen, Bandbreite, Reparatur und andere ähnliche Angelegenheiten in Bezug auf Internetkonnektivität.*

### **USB**

- **•** Schließen Sie an diesen USB-Anschluss USB-Massenspeichergeräte an, die als FAT32, NTFS oder Linux ext4 formatiert sind. Das angeschlossene USB-Gerät erscheint als lokale Quelle (USB) in der BluOS App.
- **•** Greifen Sie auf die auf dem angeschlossenen USB-Gerät gespeicherte Musik zu und spielen Sie sie ab, indem Sie "USB" aus der BluOS App auswählen.

### **10 STANDBY-TASTE**

- Drücken Sie die Standby-Taste, um das C 700 aus dem Standby-Modus einzuschalten. Die Statusanzeige wechselt nun von gelb nach dauerhaft weiß.
- **•** Schalten Sie das C 700 in den Standby-Modus zurück, indem Sie die Standby-Taste gedrückt halten, bis die NAD-Logoanzeige gelb zu blinken beginnt und dann dauerhaft gelb leuchtet.
- Alternativ kann der C 700 durch Drücken der Tasten < > auf der Vorderseite und Drehen oder Drücken des VOLUME-MENU-Knopfes aus dem Standby-Modus aktiviert werden.

### **11 SPEAKERS / LAUTSPRECHER**

• Verbinden Sie die mit "R+" und "R-" markierten Anschlüsse des rechten Lautsprechers des C 700 mit den zugehörigen "+"- und "-"-Anschlüssen Ihres rechten Lautsprechers. Wiederholen Sie die gleichen Schritte für die linken Lautsprecheranschlüsse des C 700 und den entsprechenden linken Lautsprecher.

### **12 AC-NETZANSCHLUSS**

- **•** Der C 700 wird mit zwei separaten Netzkabeln geliefert. Wählen Sie das für Ihre Region geeignete Netzkabel.
- **•** Schließen Sie den Stecker des mitgelieferten Netzkabels an eine Steckdose an und vergewissern Sie sich, dass das andere Ende des Netzkabels fest mit der AC-Netzeingangsbuchse des C 700 verbunden ist.
- **•** Ziehen Sie das Netzkabel immer zuerst von der Netzsteckdose ab, bevor Sie das Buchsenende von der Netzeingangsbuchse des C 700 abziehen.

# <span id="page-7-0"></span>BEDIENELEMENTE

# **EINSTELLUNG DER TONSIGNALQUELLE**

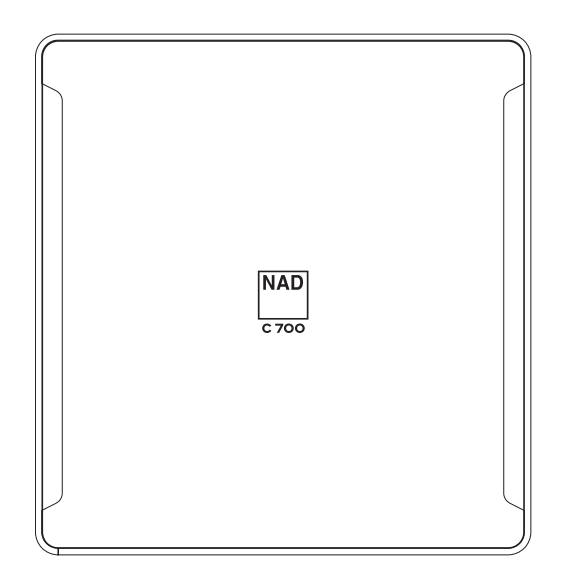

# BEISPIEL ANZEIGEBILDSCHIRM

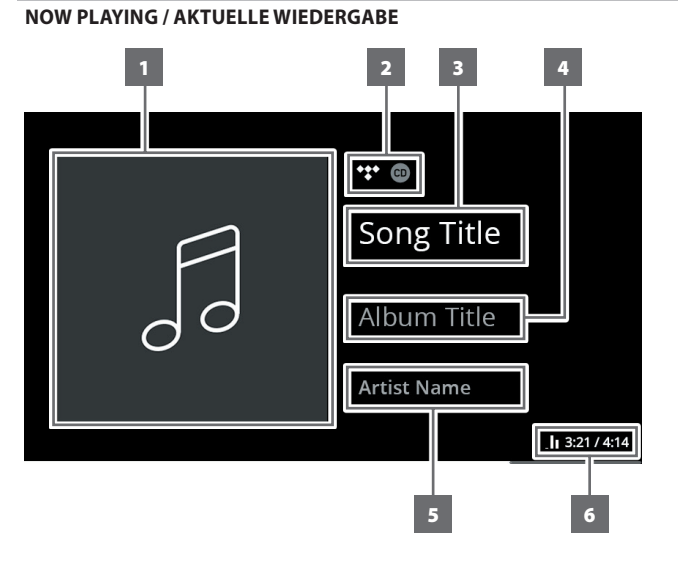

### STATUS-LED (NAD-LOGO)

- **•** Diese Anzeige leuchtet gelb, wenn der C 700 im Standby-Modus befindet.
- **•** Wenn das C 700 aus dem Standby-Modus eingeschaltet wird, wechselt diese Anzeige von gelb auf weiß.

Tabelle der farbigen Blinkcodes der NAD-Logoanzeige und der entsprechenden Beschreibungen.

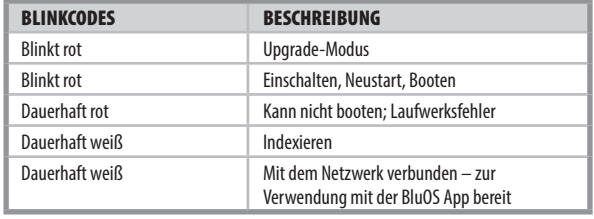

- **1** Album-Cover
- **2** Logo oder Symbol eines Musikdienstanbieter oder eine Medienquelle
- **3** Informationen über den Songtitel
- **4** Information über den Titel des Albums
- **5** Information über den Namen des Künstlers
- **6** Wiedergabeanzeige, verstrichene Wiedergabezeit des aktuellen Titels und Gesamtwiedergabezeit

<span id="page-8-0"></span>Das C 700 kann über die Optionen des Setup-Menüs eingerichtet oder konfiguriert werden.

### **AUFRUFEN DER SETUP-MENÜOPTIONEN**

Halten Sie den VOLUME-MENU-Knopf gedrückt, bis die Optionen **Sources**, **My Presets** und **Settings** (siehe unten) auf dem Display an der Gerätefront angezeigt werden.

Im Wiedergabemodus können die Optionen des Setup-Menüs auch durch Drücken der Tasten < > auf der Vorderseite aufgerufen werden.

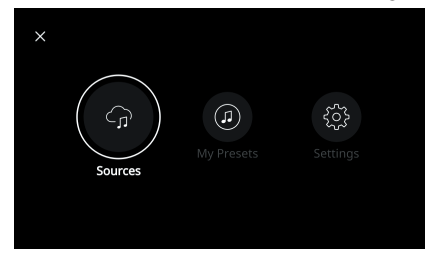

### NAVIGIEREN DURCH DIE OPTIONEN DES SETUP-MENÜS

Folgen Sie den nachstehenden Anweisungen, um mit dem VOLUME-MENU-Knopf und den < >-Tasten auf der Vorderseite durch die Optionen des Setup-Menüs zu navigieren.

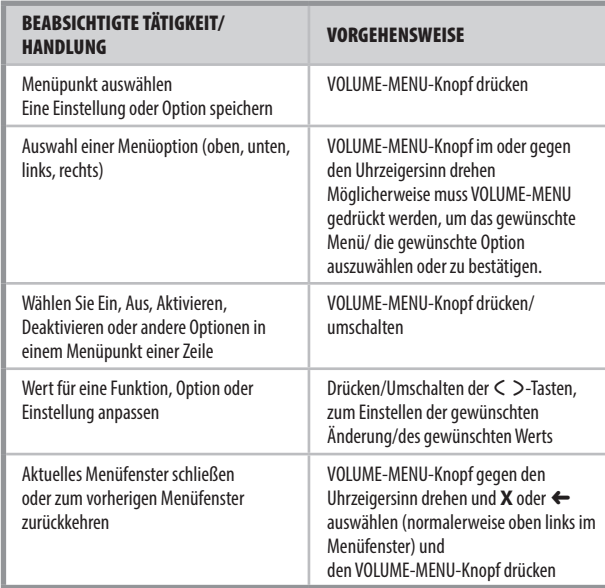

## MENÜOPTIONEN

### **QUELLEN**

Wählen Sie die bevorzugte Quelle, um auf Inhalte zuzugreifen oder diese wiederzugeben.

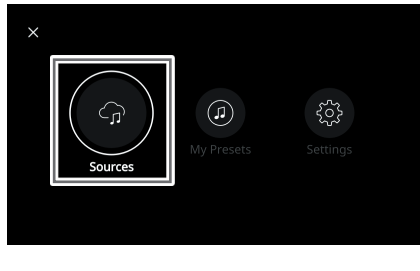

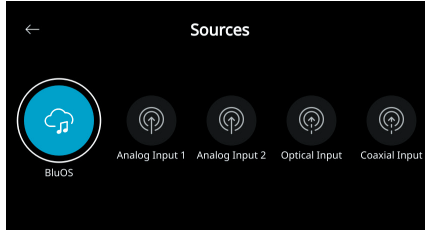

### **PRESETS (VOREINSTELLUNGEN)**

Verwenden Sie BluOS App, um Ihre Lieblingsradiosender, Musikstreams, Playlisten oder Quellen in Presets zu programmieren.

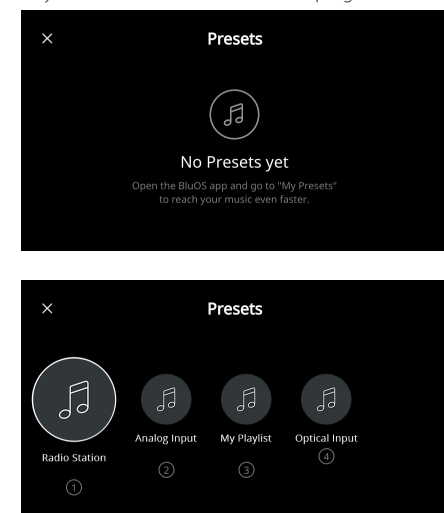

### **SETTINGS (EINSTELLUNGEN)**

Konfigurieren oder Anzeigen der Einstellungen des C 700

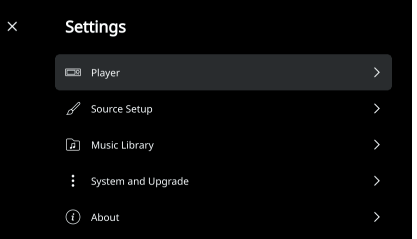

### **Player**

**1 Sleep Timer:** Stopt nach einer bestimmten Zeit durch sanften Lautstärkeabfall die Wiedergabe.

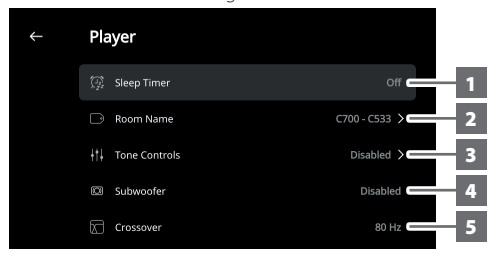

**2 Room Name (Raumname):** Geben Sie im C 700 einen individuellen Raumnamen ein.

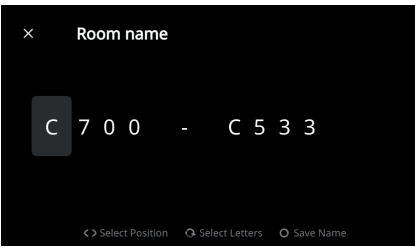

**3 Tone Controls (Klangeinstellungen):** Erhöhen oder Verringern der Bässe und Höhen. Die Klangeinstellungen können aktiviert oder deaktiviert werden.

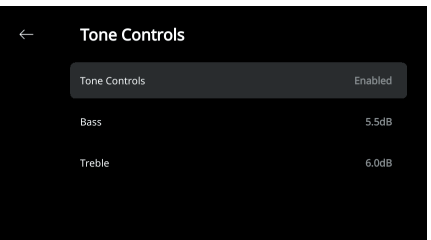

- **4 Subwoofer:** Aktivieren oder Deaktivieren des angeschlossenen Subwoofers
- **5 Crossover (Frequenzweiche):** Der Subwoofer gibt nur niederfrequente Informationen unterhalb der gewählten Frequenzweicheneinstellung wieder.

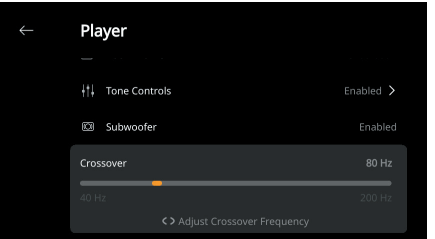

**6 LCD Brightness (LCD-Helligkeit):** Einstellen der Helligkeit des Displays auf der Vorderseite

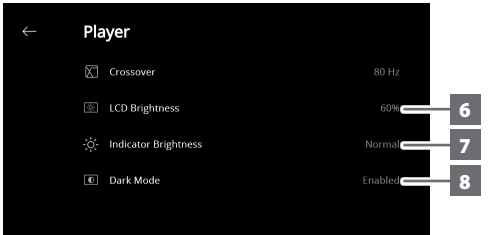

**7 Indicator Brightness (Indikator-Helligkeit):** Ändern Sie die Helligkeit der NAD-Logoanzeige auf Normal, Dim(men) oder Off.

- **8 Dark Mode (Dunkler Modus):** Der Hintergrund des Displays der Frontanzeige für eine bestimmte Quelle ist entweder dunkel (aktiviert) oder hell (deaktiviert).
- **9 Amplifier Standby (Standby Verstärker):** Aufrechterhaltung der Netzwerkverbindung im Standby-Modus, sofern aktiviert

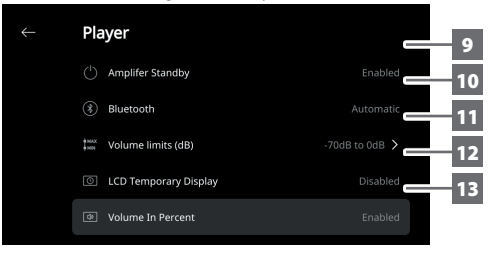

- **10 Bluetooth:** Einstellen der Bluetooth-Verbindung auf Manuell, Automatisch, Gast oder Deaktivieren der Bluetooth-Verbindung.
- **11 Lautstärkegrenzen (dB):** Einstellen der unteren und oberen Grenze des Lautstärkepegels in dB.
- **12 LCD Temporary Display (temporäre LCD-Anzeige):** Im aktivierten Modus wird das Display nach 1 Minute der Inaktivität vorübergehend ausgeschaltet. Im deaktivierten Modus bleibt die Anzeige stetig an. Im aktivierten Modus und bei ausgeschaltetem Display kann das Display durch Drücken der < >
Tasten auf der Gerätevorderseite oder durch Drehen des VOLUME-MENU-Knopfes aktiviert werden.
- **13 Volume In Percent (Laustärke in Prozent):** Wenn aktiviert, wird die Lautstärke in Prozent angezeigt. Im deaktivierten Modus wird der Lautstärkepegel in dB angezeigt.

### **SOURCE SETUP (QUELLEN-SETUP)**

**1 Sources (Quellen):** Auswahl der zu konfigurierenden Quelle

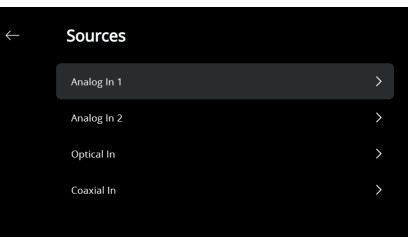

**2 Name:** Bearbeiten des Namens der Quelle

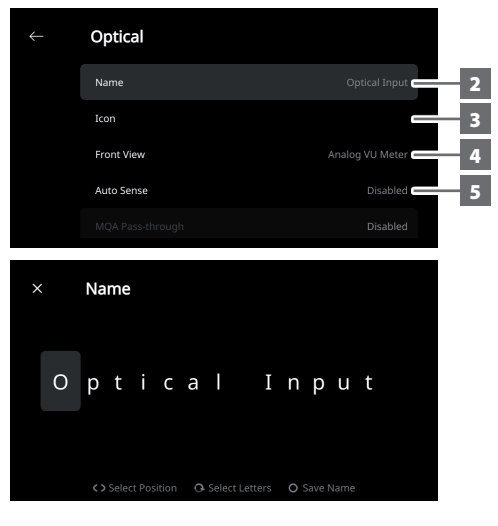

**3 Icon:** Auswahl und Zuordnung des Symbols zur ausgewählten Quelle

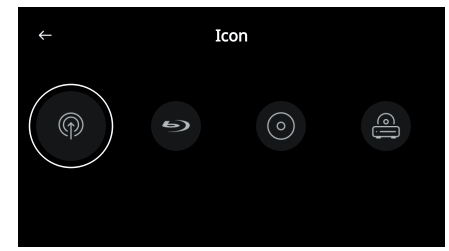

- **4 Frontansicht:** Das Layout und die Inhalte der Anzeige auf der Vorderseite können durch Auswahl der folgenden Optionen konfiguriert werden
	- **•** Nur Album, Album und Text, Album, Text und VU, nur Text
	- **•** Quelle (einfach), Quelle (detailliert)
	- **•** VU-Meter analog, VU digital.

Je nach gewählter Quelle ist eine Kombination dieser Optionen verfügbar.

- **5 Auto Sense (gilt nur für optischen Eingang, koaxialen Eingang und HDMI-Quellen):** Aufwachen aus dem Standby Modus, wenn er durch einen aktiven optischen Eingang, koaxialen Eingang oder eine HDMI Quelle ausgelöst wird.
- **6 MQA-Pass-Through (gilt nur für koaxiale und optische Quellen):** Aktivieren Sie MQA-Pass-Through, damit der C 700 als MQA-Decoder oder -Renderer fungiert, wenn MQA-zertifizierte CD-Player oder andere MQA-zertifizierte Geräte an die koaxialen oder optischen Eingangsanschlüsse angeschlossen sind.

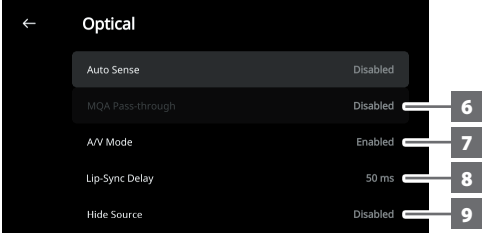

- **7 A/V-Modus:** Wenn Sie Ihren Fernseher oder andere Videoquellen über analoge, koaxiale, optische oder HDMI-Eingänge an Ihr C 700 anschließen, können Sie den Ton Ihrer Lieblingssendungen oder -filme über Ihr BluOS-System hören. Wenn mehrere BluOS-Geräte von einem dieser Eingänge aus gruppiert werden, entsteht unter Umständen ein hoher Netzwerkverkehr. Der A/V-Modus erzeugt einen kurzen und nicht störenden Puffer zu Ihrem Audio, damit Ihr BluOS System auch bei langsameren oder überlasteten Netzwerken mit Ihrem Video synchron bleibt.
	- **Aktiviert:** Wenn der A/V-Modus für Ihre Eingangsquelle aktiviert ist, wird die Audioverzögerung automatisch angepasst, um Ihre gruppierten BluOS Geräte mit der angeschlossenen Videoquelle zu synchronisieren. Verwenden Sie den Lip-sync-delay-Schieberegler (für die Lippensynchronisationsverzögerung) unter der Einstellung für den A/V-Modus. Sie können so das untere Ende dieser Verzögerung manuell an die Geschwindigkeit Ihres Netzwerks anpassen. **Deaktiviert:** Wenn Ihr C 700 an eine Audioquelle ohne Video angeschlossen ist, z. B. an einen Plattenspieler oder CD-Player, muss die Einstellung A/V-Modus deaktiviert werden.
- **8 Lip-sync delay:** Bei aktiviertem A/V-Modus kann die "Lippensynchronisationsverzögerung" eingestellt werden, um sicherzustellen, dass der Ton über das Netzwerk mit der ursprünglichen Videoquelle synchronisiert bleibt. Durch Variieren der "Lip-sync delay" von 50 ms bis 150 ms kann man die Audioausgabe verzögern, um sie mit dem Videobild der entsprechenden Quelle zu synchronisieren.
- **9 Quelle ausblenden:** Aktivieren oder Deaktivieren der ausgewählten Quelle

### **MUSIC LIBRARY / MUSIKBIBLIOTHEK**

**Reindex Library / Bibliothek neu indexieren:** Scannen nach neuen Dateien, die der Musikbibliothek hinzugefügt wurden.

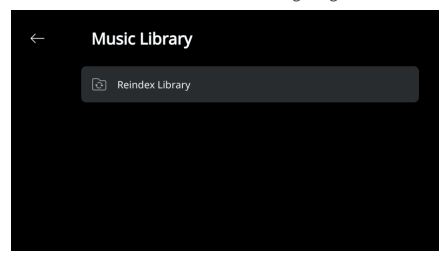

### **SYSTEM UND UPGRADE**

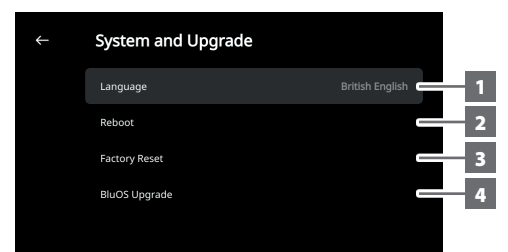

- **1 Sprache:** Die Anzeigeelemente auf dem vorderen Bedienfeld werden in der ausgewählten Sprache angezeigt.
- **2 Reboot (Neustart):** Schalten Sie das Gerät aus und wieder ein.
- **3 Factory Reset (Werksrücksetzung):** Auf Werkseinstellungen zurücksetzen
- 4 **BluOS Upgrade:** Wählen Sie "BluOS Upgrade", um den BluOS Upgrade-Modus zu starten. Wenn die Aufforderung "BluOS Upgrade" erscheint, wählen Sie "Ja", um den BluOS Upgrade-Prozess zu starten. Folgen Sie der Eingabeaufforderung auf dem Anzeigebildschirm, um das Upgrade abzuschließen.

### **ÜBER**

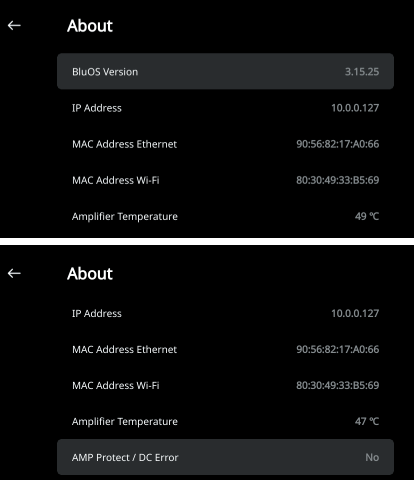

- **·** Zeigt aktuelle oder erkannte Informationen über BluOS-Firmwareversion, IP-Addresse, MAC-Addresse Ethernet und MAC-Addresse Wi-Fi.
- **· Temperatur links / Temperatur rechts:** Wenn die Innentemperatur des linken oder rechten Verstärkerkanals 91 Grad Celsius erreicht, schaltet sich der C 700 automatisch aus und eine Schutzmeldung wird im Display angezeigt. Sobald die Temperatur unter 80 Grad Celsius fällt, schaltet sich der C 700 wieder ein und die Schutzmeldung wird gelöscht.
- **· AMP-Schutz/DC-Fehler:** Wenn ein interner Fehler erkannt wird, erscheint auf dem Display "Ja" zusammen mit einer Meldung, die den Benutzer auffordert, die Stromversorgung des C 700 auszuschalten dies ist erforderlich, um den Fehler zu löschen. "Nein" zeigt an, dass das Gerät wie vorgesehen funktioniert.

<span id="page-11-0"></span>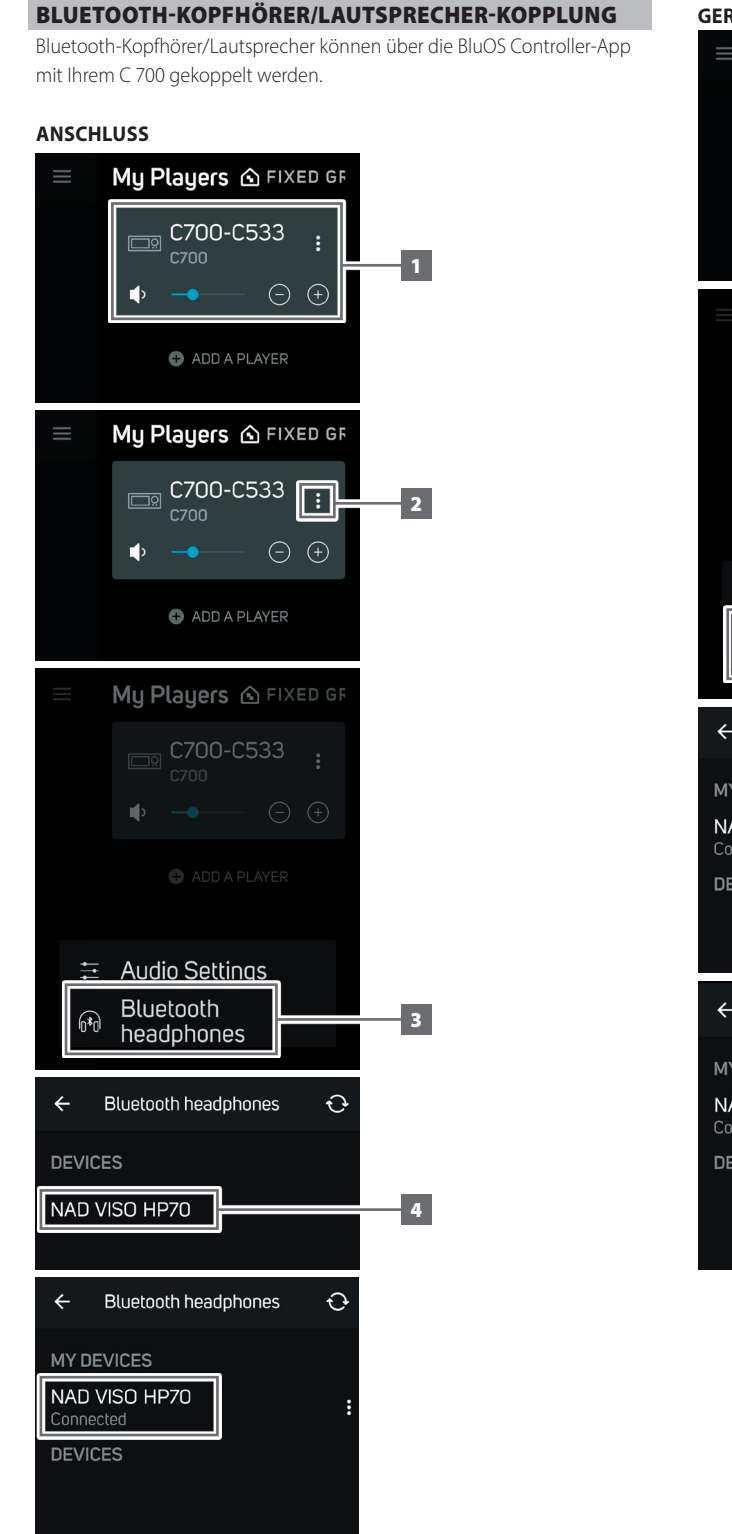

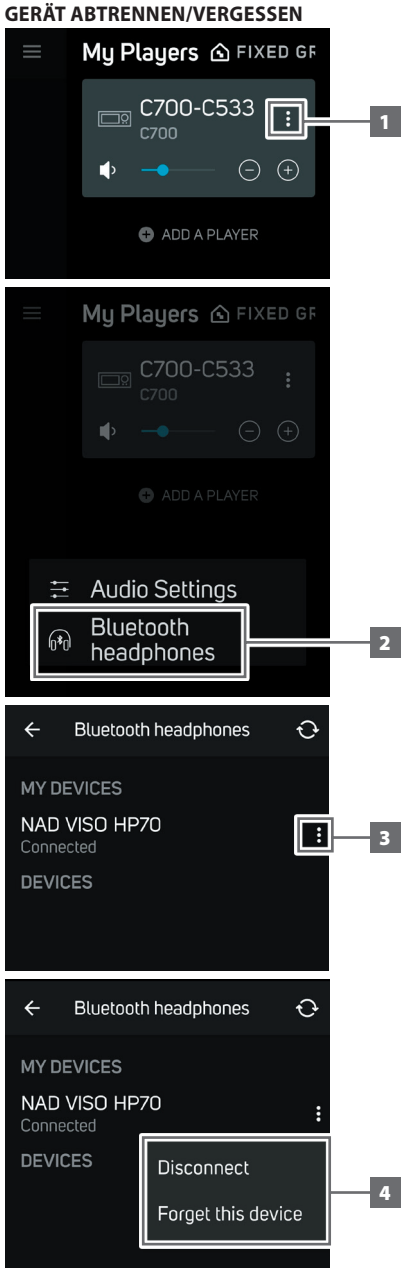

### <span id="page-12-0"></span>MASTER QUALITY AUTHENTICATED

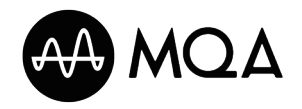

Master Quality Authenticated (MQA) ist eine revolutionäre End-to-End-Technologie, die in C 700 integriert ist und Audio in Master-Qualität aufnimmt und wiedergibt. Der

C 700 ist mit einem leistungsstarken Decoder und Klangerzeuger speziell für das MQA-System ausgestattet. Dies gewährleistet, dass MQA-codierte Audiodateien exakt wie das Original klingen. Der C 700 gibt MQA-Inhalte von BluOS-Quellen wieder und dekodiert sie.

### **MQA-ANZEIGEN**

Die MQA-Anzeigen werden sowohl im Frontpanel-Display als auch in der BluOS-App angezeigt.

Die Anzeige des MQA zeigt grün oder blau an, um anzuzeigen, dass das Gerät eine MQA-Datei dekodiert und wiedergibt. Es ist grün und zeigt damit an, dass MQA-Daten decodiert und wiedergegeben werden, der Klang entspricht exakt dem Klang der ursprünglichen Quelle. Es ist grün und zeigt damit an, dass MQA-Studio-Daten werden wiedergegeben. Diese wurden im Studio vom Künstler/Produzent genehmigt oder vom Rechteinhaber bestätigt.

### **BluOS APP**

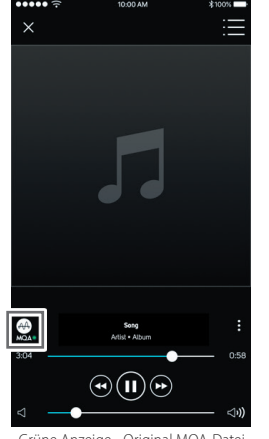

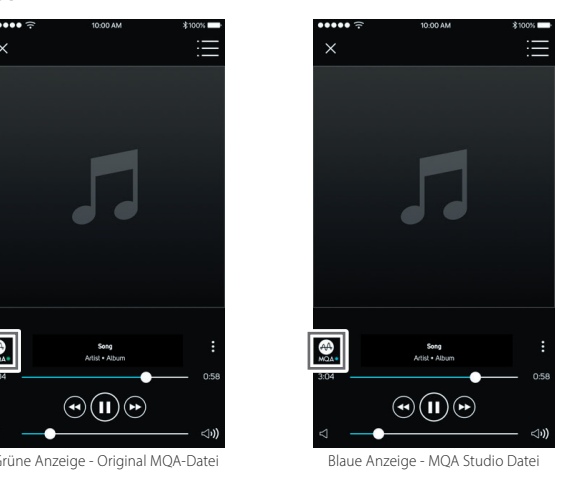

### **DISPLAY AUF DER VORDERSEITE**

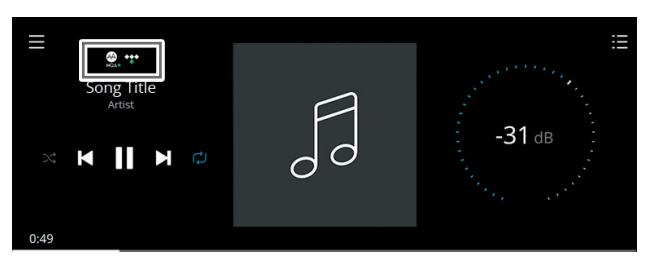

Grüne Anzeige - Original MQA-Datei

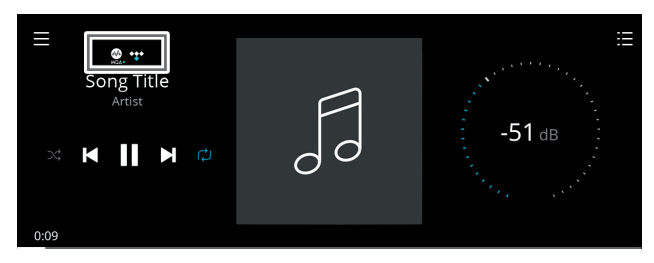

Blaue Anzeige - MQA Studio Datei

Das MQA Logo ist eine Marke der MQA Limited. © MQA Limited 2018

### OPTIMALER EINSATZ DES C 700

Laden Sie die BluOS Controller App von den jeweiligen App Stores von Apple iOS-Geräten (iPad, iPhone und iPod), Android-Geräten, Kindle Fire und Windows- oder Mac-Desktops herunter.

Starten Sie die BluOS Controller App und erkunden Sie alles von Ihren Streaming-Musikdiensten, Internet-Radiosendern, vernetzten Musiksammlungen und Favoriten mit schneller und einfacher Suchfunktion.

Besuchen Sie **[support.bluesound.com](https://support.bluesound.com)** für weitere Informationen zur Einrichtung und zum Betrieb Ihres C 700.

# <span id="page-13-0"></span>REFERENZ

# **TECHNISCHE DATEN**

Alle Angaben wurden gemäß dem Standard IHF 202 CEA 490-AR-2008 gemessen. Der Gesamtklirrfaktor wurde mit einem AP AUX 0025-Passivfilter und AES 17-Aktivfilter gemessen.

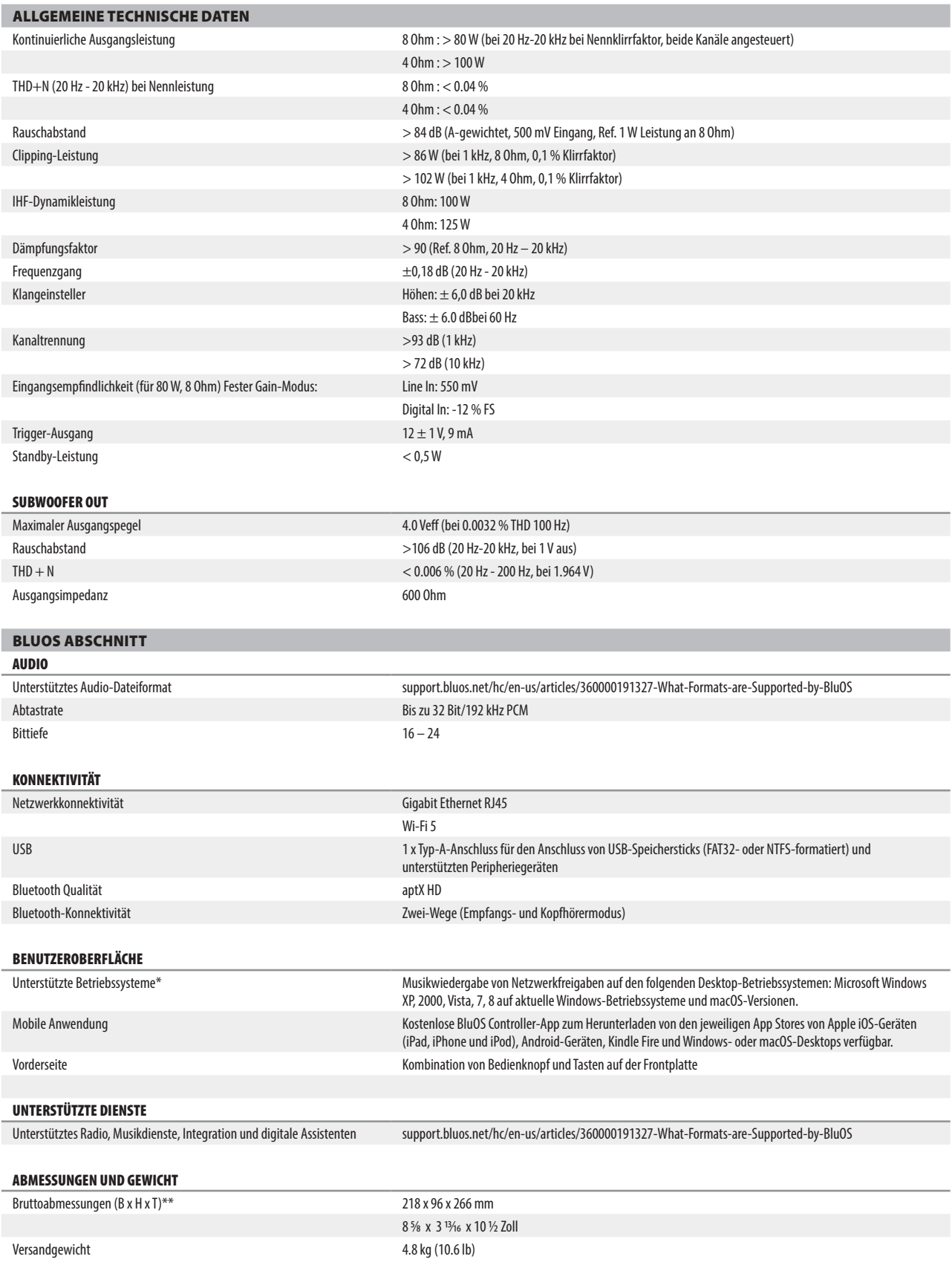

\* Die Kompatibilität mit den neuesten Versionen ist abhängig von zukünftigen Software-Updates. \*\* Die Bruttoabmessungen umfassen Füße, vorstehende Front- und Rückwandanschlüsse

Änderungen der technischen Daten sind ohne Vorankündigung vorbehalten. Unter **[www.NADelectronics.com](http://www.NADelectronics.com)** finden Sie aktuelle Dokumentation oder Informationen über den C 700.

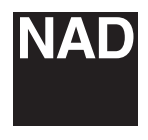

[www.NADelectronics.com](http://www.NADelectronics.com)

### **©2022 NAD ELECTRONICS INTERNATIONAL EINEM GESCHÄFTSBEREICH VON LENBROOK INDUSTRIES LIMITED**

Alle Rechte vorbehalten. NAD und das NAD-Logo sind Marken von NAD Electronics International, einem Geschäftsbereich von Lenbrook Industries Limited.<br>Dieses Dokument darf weder teilweise noch im Ganzen ohne vorherige schrif

C700-OM-DE-v02 - Feb 2022